## エクセルマクロ研修 H27 版 解答編

問 2-1 次の文字列のうち、変数名として使えるものに○、使えないものに×をつけなさい。

- ・abcdefg Oアルファベットのみ
- ・3.141592 ×先頭が数字
- ・クラスの平均 ○漢字は使える
- ・database\_読み込み ○漢字、アルファベット、\_は使える。混在できる。
- ・3nen x 先頭が数字
- ・三年 ○漢字は使える
- · sannen? スペンス メ?記号は使えない
- ・さんねん? ×全角数字・記号は半角に変換される
- ・jugemujugemugokounosurikirekaijarisuigyonosuigyoumatuunraimatufuuraimatu 〇72文字
- 問 2-2 長方形の面積を求める手順を、箇条書きで書きなさい。また、フローチャートを使って書 きなさい。変数は、面積 s、高さ h、幅 w とする。 開始

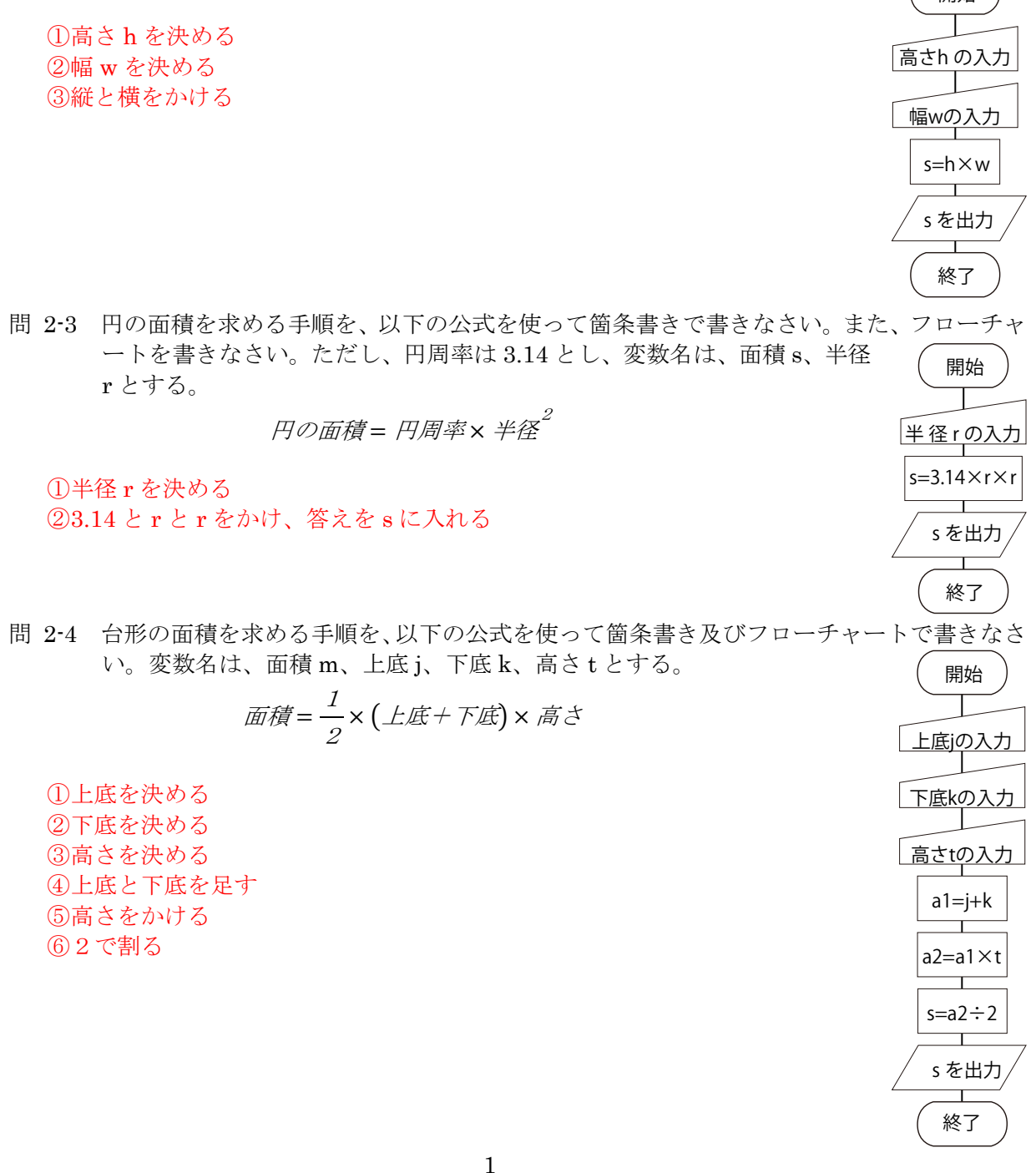

- 問 2-5 クラスの生徒が5名の場合、どのように並べ替えるか考えなさい。 例:1枚ごとに、それまでの束の中に差し込んでいく(挿入ソート)
- 問 2-6 クラスの生徒が40名の場合、どのように並べ替えるか考えなさい。 例:10の位で分類し、それぞれの束を1の位で並べ替える(ラディックスソート)
- 問 2-7 並べ替えが終わった後、欠席していた1名が提出した場合、どのように並べ替えるか考え なさい。
	- 例:上から順番に、入るところを探していく(バブルソート)
	- 例:束の中央の番号で2分し、そのどちらの束に入るかを決める。決めた束をさらに2分し、 そのどちらに入るかを決める (クイックソート)
- 問 2-8 問 2-5 の方法で40名のプリントを並べ替えた場合と、問 2-6 の場合とで比べて、どのく らい時間が変わるか考えなさい。
	- 例:枚数による。2-5 は数が多くなると、差し込む場所を探すのが大変。 2-6 は数が少ないときは、最初の段階で分ける束が少ないため、効率的でない。
- 問 2 9 次の文章を読み、下の問い(問 a, b)に答えよ。
	- 問 a) 正の整数 n を入力したとき、1 から n までの数それぞれの 2 乗の和を出力するプ ログラムを、上の解答群の行を必要なだけ並べて作成せよ。解答群にある行は何回使っ てもよい。たとえば 4 を入力すると、1 + 4 + 9 + 16 = 30 なので、「30」と出力する。 問a) (15 点)次のいずれか。
		- アイクオキコソ イアクオキコソ
	- 採点基準

採点基準

- ・イを抜かした: -2 点
- ・コソをソコとした: -2 点
- ・ク... コ の中にケが追加: -3 点
	- ク... コ の中にイが追加: -3 点
	- ク... コ の中にキが追加: -3 点
- など、1つ余分に入っている場合はケアレスミスと考え: -3 点
- 問 b) 正の整数 n を入力したとき、1 から n までの数を順番に、奇数については 1 回、 偶数についてはその数の回数だけくり返して、出力するプログラムを、上の解答群の行 を必要なだけ並べて、次のプログラムを作成せよ。解答群にある行は何回使ってもよい。 たとえば 4 を入力すると、「1 2 2 3 4 4 4 4」と出力する。

問 b) (20 点) 次のいずれか。

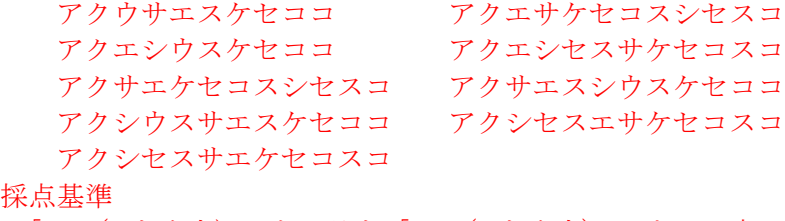

- ·「セ」(i を出力)のところを「ソ」(j を出力)にした: -3 点
- ・「クXコ」とするところを「クX」としている: -3 点
- ・「ケXコ」とするところを「ケX」としている: -3 点
- ・「サXス」とするところを「サX」としている: -3 点
- ・「シXス」とするところを「シX」としている: -3 点

問 3-1 セル C3 に 3 を入力する【プロシージャ名は「Sub ex31」とする。以下同様】。

```
Sub ex31() 
    Sheets("Sheet1"). Range("C3"). Value = 3
End Sub
```
- 問 3-2 セル D3 に 5 を入力する【Sub ex32】。 Sub ex32()
	- Sheets("Sheet1"). Range(" $D3$ "). Value = 5 End Sub
- 問 3-3 セル E3 に、セル C3 の値とセル D3 の値の和を入力する【Sub ex33】。

```
Sub ex33() 
    Range("E3"). Value = Range("C3"). Value + Range("D3"). Value
End Sub
```
- 問 3-4 sample5 の実行結果はどのようになるか。 セルD4に式「=C1+B2」が設定され、計算結果の11が表示される。
- 問 3-5 問 3-3 を Formula メソッドを用いて記述しなさい。 Range("E3"). Formula = "= $C3 + D3$ "
- 問 3-6 ここまで作成したブックをファイル名「prog1.xlsm」として保存しなさい。 「エクセルマクロ有効ブック」で保存する。
- 問 3-7 次のプログラムを入力し、実行しなさい。 a) メッセージボックスで、1,2,3,4,5と順に表示される。 b) メッセージボックスで、1,3,5,7,9と順に表示される。 c) メッセージボックスで、5,4,3,2,1と順に表示される。
- 問 3-8 次の条件を満たす For 文を記述しなさい。また、エラー!参照元が見つかりません。を参 考にしてプログラムを作成・実行し、動作を確認しなさい。 a) 変数 j を 1 から 10 まで繰り返す For  $i = 1$  to 10
	- b) 変数 k を 10 から 100 まで 10 ずつ増やしながら繰り返す For  $k = 10$  to 100 step 10
	- c) 変数 m を 10 から 1 まで繰り返す For  $m = 10$  to 1 step  $-1$
	- d) 変数 n を 100 から 10 まで 7 ずつ減らしながら繰り返す For  $n = 100$  to 10 step  $-7$
	- e) 変数 p を a から b まで繰り返す For  $p = a$  to b
	- f) 変数 q をセル B1 の値からセル B2 の値まで繰り返す。ただし、セル B1、B2 の値はとも に整数とし、セル B1 の値<セル B2 の値とする。 For  $q = Range("B1")$ . Value to Range ("B2"). Value
	- g) 変数 r をセル C1 の値からセル C2 の値まで繰り返す。ただし、セル C1、C2 の値はとも に整数とし、セル C1 の値>セル C2 の値とする。 For  $r =$  Range ("C1"). Value to Range ("C2"). Value step  $-1$

問 3-9 次のマクロをそれぞれ入力し、実行結果を比較しなさい。この結果より、値をセルに保存 した場合と、変数に保存した場合、どのくらい速度が異なるか評価しなさい。

```
Sub speed2() 
                                                   Dim t As Single 
                                                   Dim i As Long 
                                                   Dim a As Integer, b As Long 
                                                  t =Timer
                                                   For i = 1 To 100000000 '1億回 
                                                      a = 2b = a + i Next i 
                                                  MsgBox (Timer - t) & " 秒"
                                              End Sub 
Sub speed1() 
    Dim t As Single 
    Dim i As Long 
   t =Timer
   For i = 1 To 10000 7 1万回
       Cells(1, 1) = 2Cells(1, 2) = Cells(1, 1) + i Next i 
   MsgBox (Timer - t) & " 秒"
End Sub
```
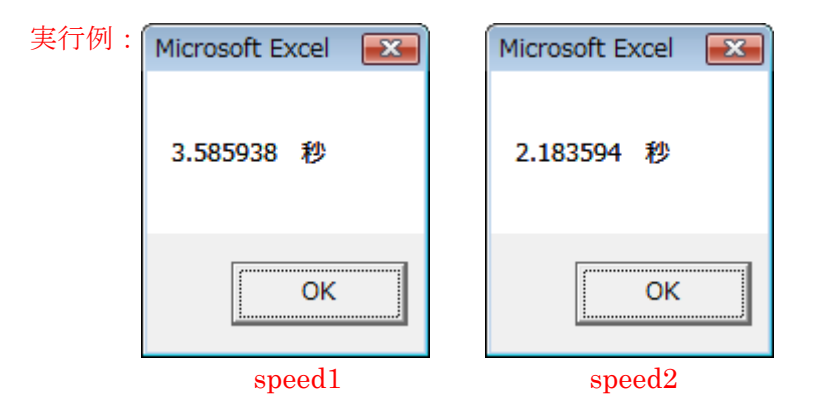

- 値をセルに保存した場合:3.59秒÷10000=359  $^{\text{inv} \, \text{Z}}_{\mu}$  秒/回 (1回あたり359  $\mu$  秒) 値を変数に保存した場合:2.18秒÷100000000=0.0218μ秒/回 よって、変数に保存したほうが、約 16,467 倍速い
	- 問 3-10 次の繰り返しを実現するための Do 文を記述しなさい。 a) セルA1の値がゼロでない間は繰り返す Do While Range("A1").Value <> 0 または Do Until Range(" $A1$ "). Value = 0 b) セルA1の値がプラスの間は繰り返す Do While Range("A1").Value > 0 または Do Until Range  $($  "A1"). Value  $\leq 0$  c) セルB1の値がゼロになるまで繰り返す Do Until Range("B1").Value = 0 または Do While Range("B1"). Value  $\Diamond$  0 d) セルB1の値が100を超えるまで繰り返す Do While Range("B1").Value <= 100 または Do Until Range("B1"). Value  $> 100$  e) セルC1の値が100以下かつセルD1の値が100以下の間は繰り返す Do While Range("C1"). Value $\le$ =100 and Range("D1"). Value  $\le$ = 100 Do Until Range("C1").Value > 100 or Range("D1").Value > 100
- 問 3-11 次の条件分岐を実現するための If 文を記述しなさい。 a) 変数bの値がゼロならば、変数cに3を代入する
	- If  $b = 0$  Then  $c = 3$
	- b) 変数dの値がゼロでないならば、変数eにd×10を代入する If  $d \Diamond 0$  Then  $e = d * 10$
	- c) セルB2の値がゼロならば、変数fにセルB2の値を代入する If Range ("B2"). Value = 0 Then  $f = Range('B2")$ . Value
	- d) セルB3の値がゼロより大きいならば、変数gにセルB2の値を代入する If Range ("B3"). Value  $> 0$  Then g = Range ("B2"). Value
	- e) セルB4の値が30未満ならば、変数hに変数h+1の値を代入する If Range ("B4"). Value  $\leq$  30 Then h = h + 1
	- f) セルB2から下にp、右に0移動したセルの値がゼロでないならば、変数sにその値を加える If Range ("B2"). Offset  $(p, 0)$ . Value  $\Diamond$  0 Then s = s + Range ("B2"). Offset  $(p, 0)$ . Value
- 問 3-12 sample8 を変更して、鹿沼市以外の出身者の数を数えるマクロを 10 秒で作成しなさい。

If Range( $J5$ ). Offset(i, 0). Value =  $"E\overline{B}$ 市 $"$  Then  $...$   $(2)$  を、 If Range("J5"). Offset(i, 0). Value  $\Diamond$  "鹿沼市" Then …… 2 に変更する。

問 4-1 B列の番号順に並べ替えるマクロ sample12 を作成しなさい。

Sub sample12() Sheets("基礎データ").Range("b6:x10").Sort \_ Key1:=Range("b6"), Order1:=xlAscending, Orientation:=xlSortColumns

- End Sub
- 問 5-1 11 ページから 15 ページまで、40 部、ページ単位(11 ページを 40 部、12 ページを 40 部 …の順番)で印刷したい場合、どのような記述となるか考えなさい。

ActiveWindow.SelectedSheets.PrintOut From:=11, To:= 15, Copies:=40, Collate:=False

- 問 5-2 上記のプロシージャを実行するためのボタンを設定しなさい。 4.2 を参考に、ボタンを配置し、実行したいマクロとして「印刷」を指定。
- 問 6-1 何枚のシートまで結合できるか試しなさい。

 適当なシートのコピーを繰り返し、何枚まで作成可能かを実行して調べる。 シート結合の途中経過

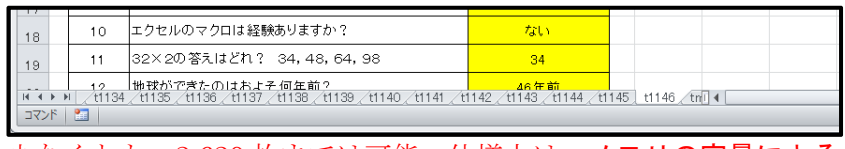

問 6-2 集計表(基礎データ)の行列を反転せず、そのまま貼り付けて利用するマクロを作成しな 。<br>さい (すなわち、全員分のデ<u>ータが、縦に並ぶ)。</u>

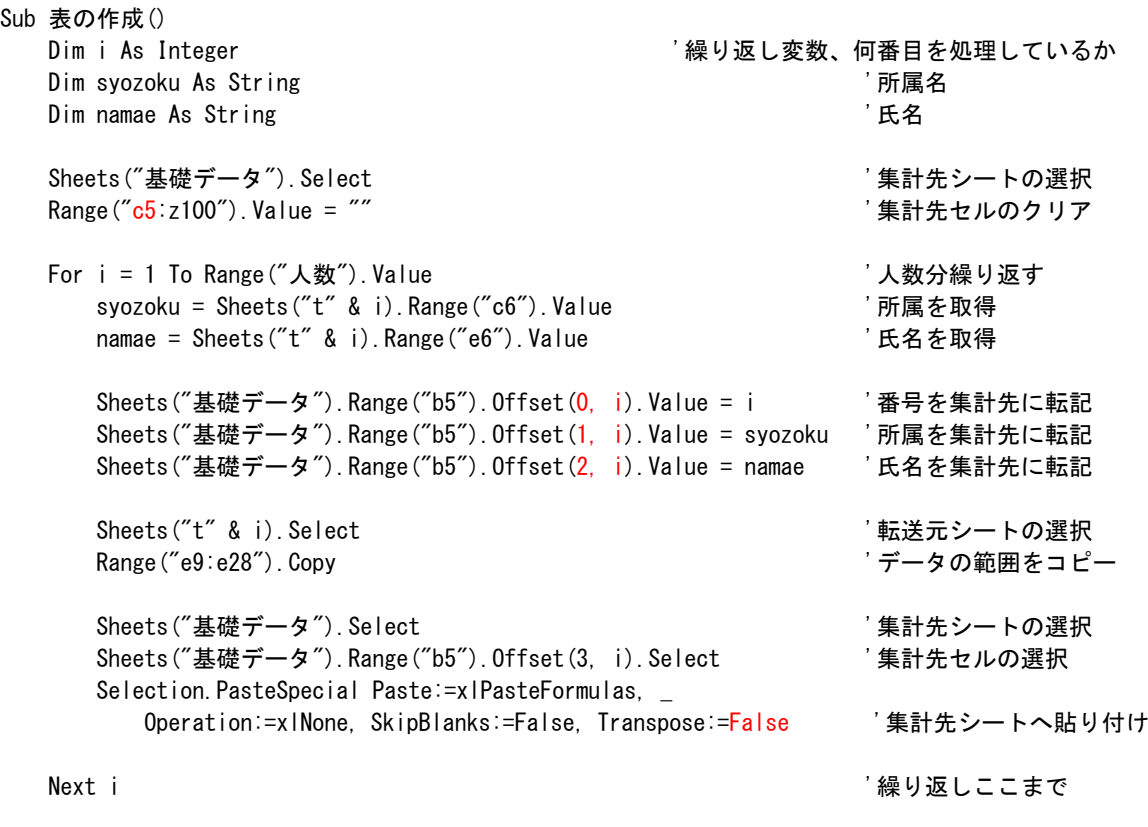

End Sub

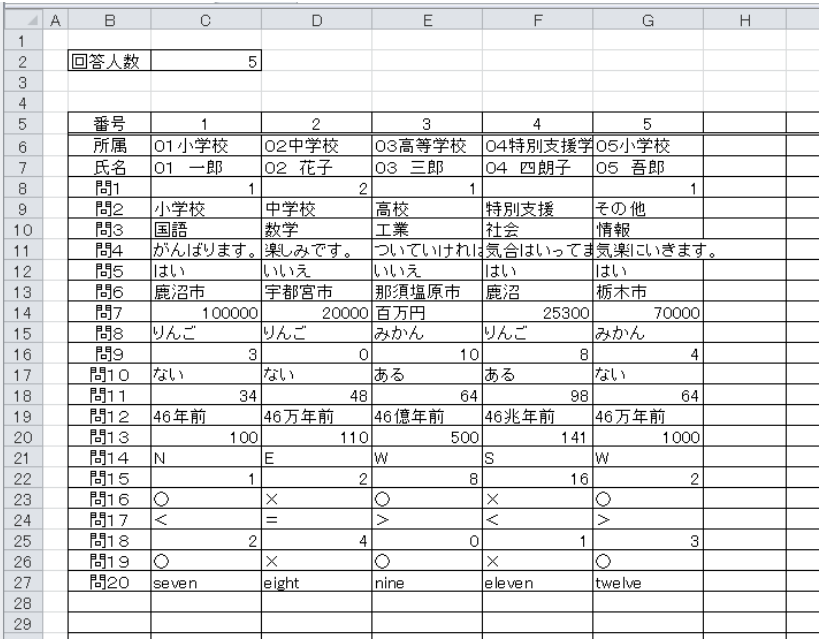

- 問 8-1 Rnd 関数は、0 以上 1 未満の乱数値を返す。0~9の整数の乱数値を得るためには、どの ような式を用いればよいか考えなさい。 Int ( $Rnd() * 10$ )
- 問 8-2 1~6の整数の乱数値を得るためには、どのような式を用いればよいか考えなさい。 Int (Rnd()  $* 6$ ) + 1
- 問 8-3 101~999 の整数の乱数値を得るためには、どのような式を用いればよいか考えなさい。 Int(Rnd()  $*$  (999 - 101 + 1)) + 101
- 問 8-4 1~10 の乱数を 10 個生成し、その度数分布(出現回数)を求めよ。乱数を 100 個、1,000 個と増やした場合、度数分布はどのようになるか。ヒント:数を数えるために、配列 a(10) を使うとよい。

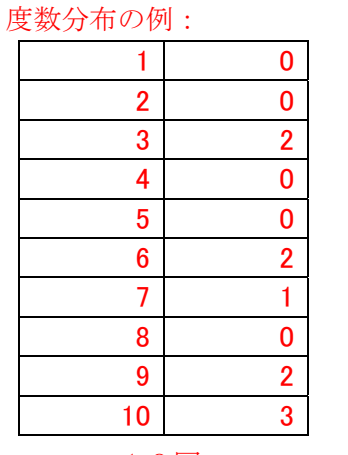

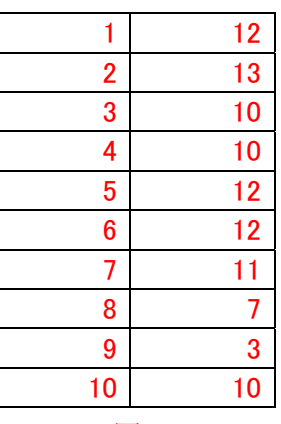

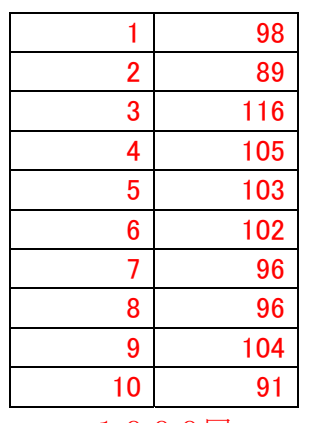

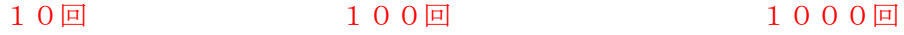

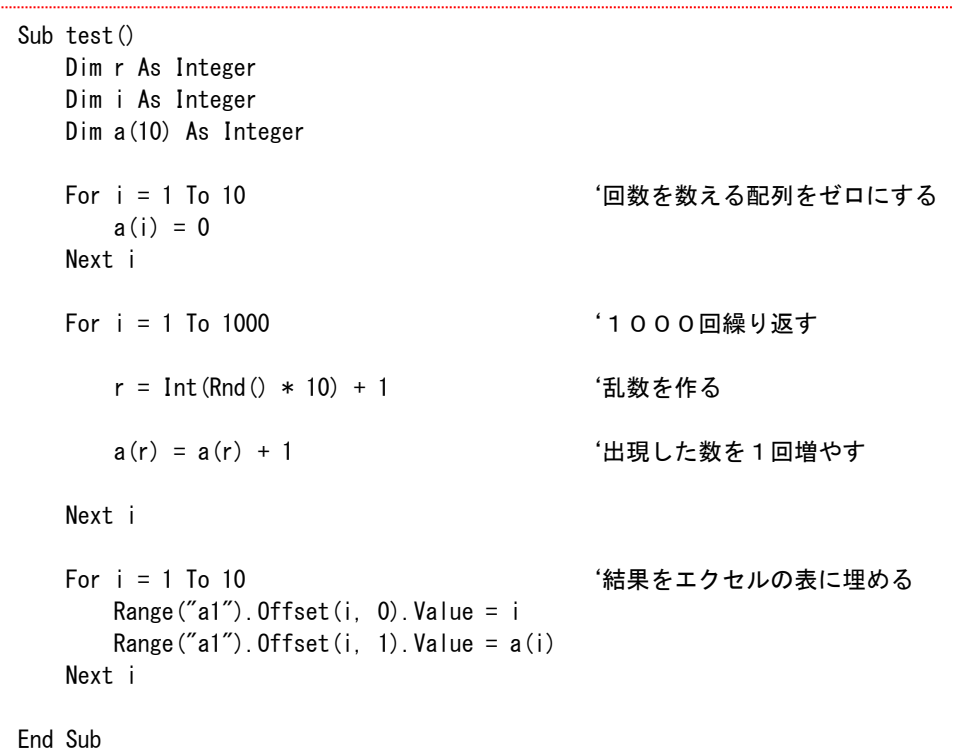

問 8-5 1~10 の乱数2つ生成し、その和を求めよ。さらに、この乱数を 1,000 回発生させたと きの度数分布を求めよ。どのような分布になっているか。

中央が多く、両端が少ない。正規分布。

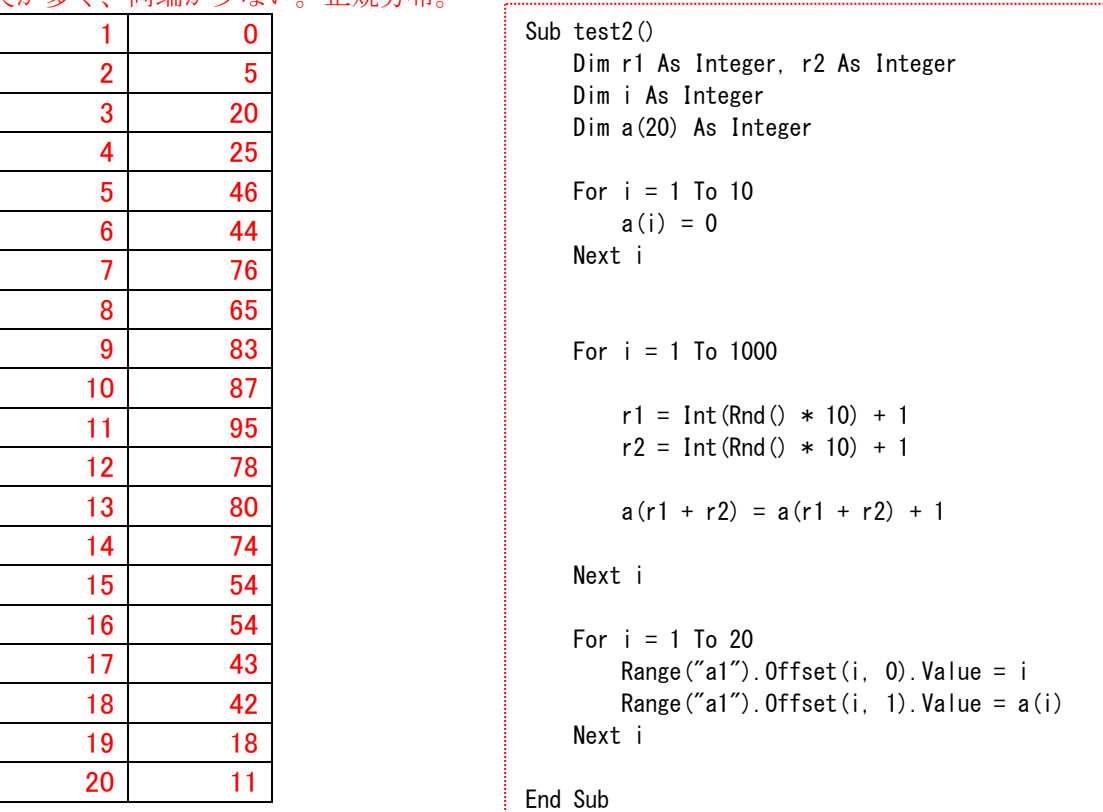

問 8-6 User32.dll には、ここで使用した GetAsyncKeyState 以外にどのような関数が含まれて いるか調べなさい。

参照:http://www.rinku.zaq.ne.jp/ultimate/lecture/api/user32.htm

EnableWindow, ExitWindowsEx, GetClipboardData, GetWindowRect…

問 8-7 User32.dll 以外にどのような dll が存在するか調べなさい。 参照:上記

Gdi32, Shell32, Wsock32…

問 8-8 次のプログラムを入力し、実行しなさい(実行時には、エクセルのシート内容の変化に注 意すること。また、キーボードの左矢印、右矢印を押してみること)。 洞窟ゲーム (別名スキーゲーム) ができる。

問 8-9 座標、大きさが異なる四角形を 100 個描くマクロを作成しなさい。

実行例

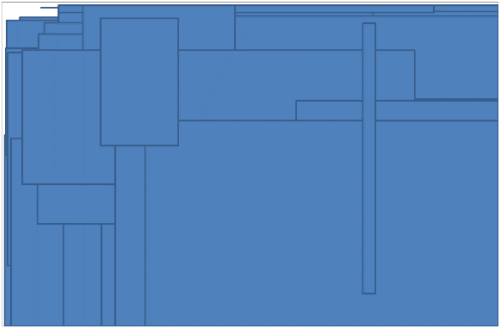

```
Sub graphics_rect() 
  Dim ch As Chart インティング マイラングェクト
  Dim a As Shape ' マンスコンプログラム 2009' 図形オブジェクト
  Dim i As Integer インプレント おもし おもの おもの おおし アクション ほうしょう 繰り返し用変数
   Dim x1 As Integer, y1 As Integer ' 画面上の座標 
   Dim x2 As Integer, y2 As Integer ' 画面上の座標 
   Set ch = Charts.Add ' シートに図オブジェクトを追加 
   For i = 1 To 100 ' 100回繰り返す 
      x1 = Int(Rnd() * 600) ' x座標を乱数(0~599)で求める 
      y1 = Int(Rnd() * 400) ' y座標を乱数(0~399)で求める 
      x2 = Int(Rnd() * 600) ' x座標を乱数(0~599)で求める 
     y2 = Int (Rnd () * 400) 2 = Tht (Rnd () * 400)
     Set a = ch. Shapes. AddShape(msoShapeRectangle, x1, y1, x2, y2) 四角を図形として追加する
     DoEvents contracts and the contract of the COS に動作を委譲する (描画する)
   Next i 
End Sub
```
問 8-10 適当な座標を持つ直線を色を変えて 100 個描くマクロを作成しなさい。

実行例

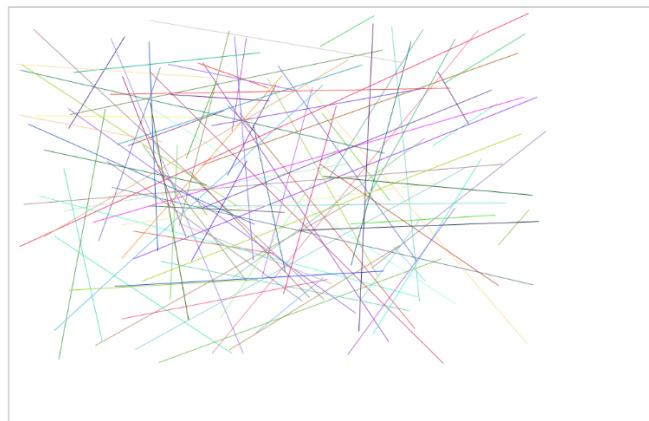

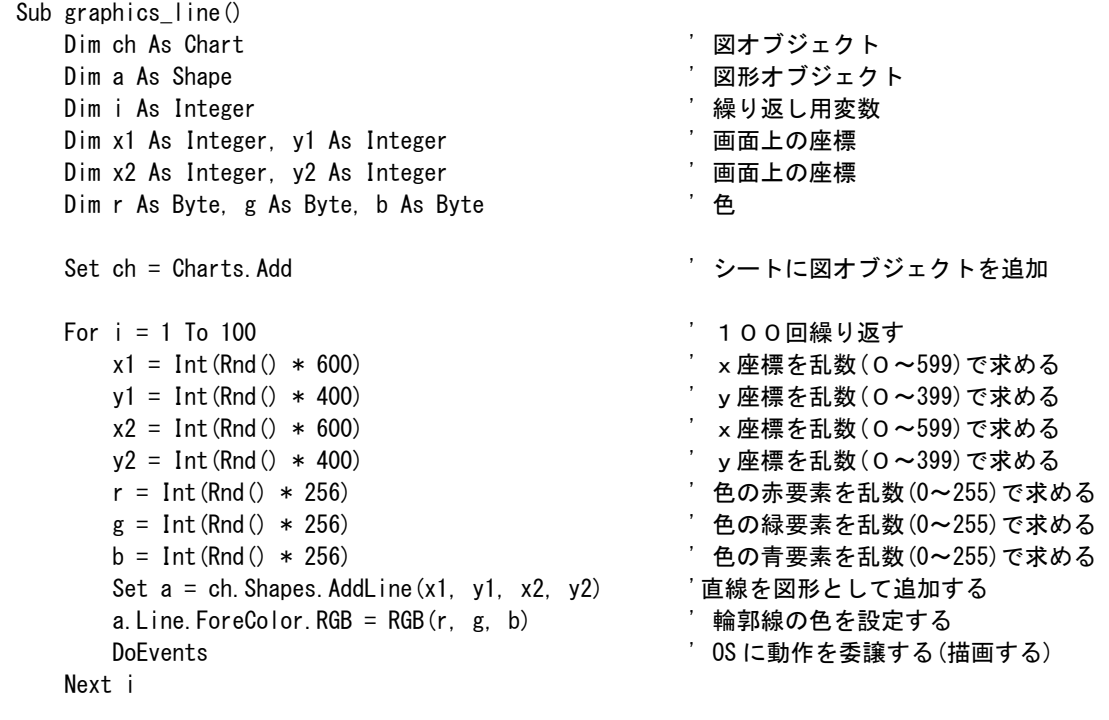

```
End Sub
```
問 8-11 次のマクロを入力し、実行しなさい。 Sub  $g2()$ Dim ch As Chart ' 図オブジェクト Dim a As Shape View Manage View Manage View Manage View Your Assembly Dim i As Integer ' 繰り返し用変数 Set ch = Charts. Add <br>
'シートに図オブジェクトを追加 For  $i = 0$  To 300 Step 5 Set  $a = ch$ . Shapes. AddLine(i, 0, 0, 300 - i) Set  $a = ch$ . Shapes. AddLine (300, i, 300 - i, 300) DoEvents Next i End Sub

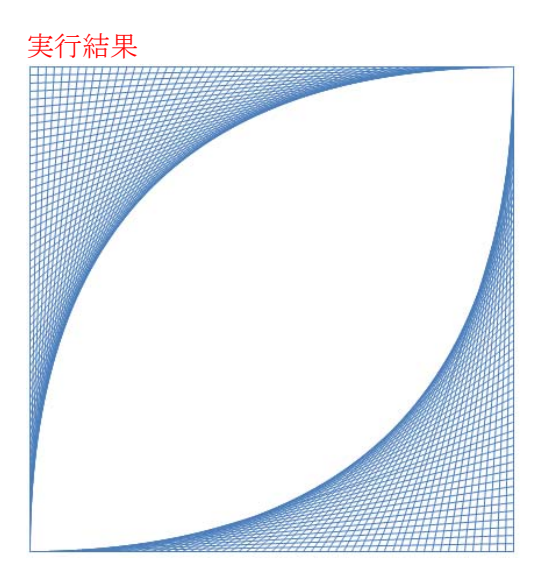

問 8-12 分数の計算:次のような流れのパワーポイントを作成しなさい。

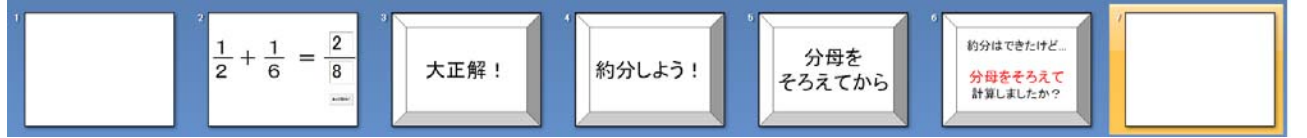

省略

- 問 9-1 文字列型変数 b を 11 個確保するための命令を記述しなさい。 Dim b(11) As String
- 問 9-2 倍精度型浮動小数点数型変数 c を 10,000 個確保するための命令を記述しなさい。 Dim c(10000) As Double